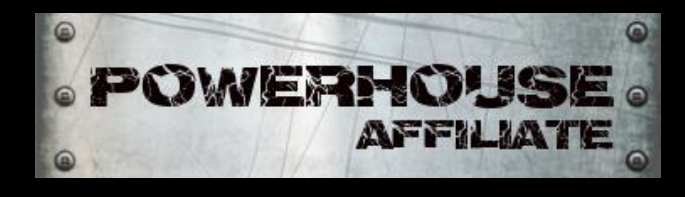

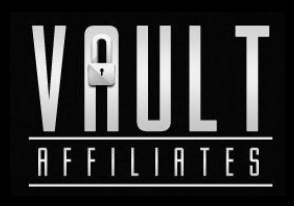

# 5 Minute PPV Campaigns Direct Link on Lead Impact

**Produced by: [http://www.PowerhouseAffiliate.com](http://www.powerhouseaffiliate.com/) [http://www.VaultAffiliates.com](http://www.vaultaffiliates.com/)**

# **Not for Distribution**

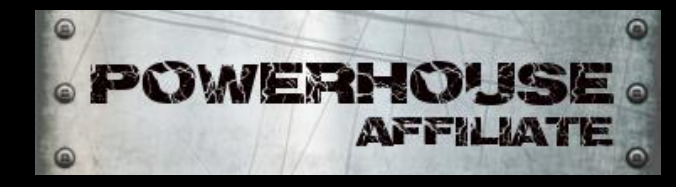

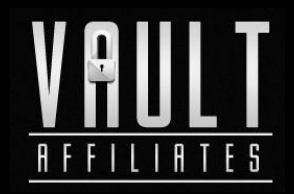

## **Legal Note**

YOU AGREE THAT USE OF THESE MATERIALS IS AT YOUR OWN RISK. WHILE THE AUTHOR ATTEMPTS TO MAKE THE INFORMATION ACCURATE AT THE TIME OF WRITING, THERE IS NO GUARANTEE TO THE ACCURACY OR EFFICACY OF THE INFORMATION CONTINED IN THIS REPORT. ANY EARNINGS OR INCOME STATEMENTS, OR EARNINGS OR INCOME EXAMPLES, ARE ONLY ESTIMATES OF WHAT WE THINK YOU COULD POSSIBLY EARN. THERE IS ABSOLUTELY NO ASSURANCE YOU'LL DO AS WELL. IF YOU RELY UPON OUR FIGURES, YOU MUST ACCEPT THE RISK OF NOT DOING NEARLY AS WELL. YOU MUST ALSO ACCEPT THE RISK OF LOSING MONEY. THERE ARE NO GUARANTEES WHATSOEVER.

**MANY OF THE FIGURES IN THIS PUBLICATION ARE FOR ILLUSTRATIVE PURPOSES ONLY. THERE IS NO ASSURANCE YOU'LL DO AS WELL. IF YOU RELY UPON OUR FIGURES, YOU MUST ACCEPT THE RISK OF NOT DOING AS WELL.**

**ANY AND ALL CLAIMS OR REPRESENTATIONS, AS TO INCOME EARNINGS IN THIS COURSE, ARE NOT TO BE CONSIDERED AS AVERAGE EARNINGS. THERE CAN BE NO ASSURANCE THAT ANY PRIOR SUCCESSES, OR PAST RESULTS, AS TO INCOME EARNINGS, CAN BE USED AS AN INDICATION OF YOUR FUTURE SUCCESS OR RESULTS.**

**MONETARY AND INCOME RESULTS ARE BASED ON MANY FACTORS. WE HAVE NO WAY OF KNOWING HOW WELL YOU WILL DO, AS WE DO NOT KNOW YOU, YOUR BACKGROUND, YOUR WORK ETHIC, OR YOUR BUSINESS SKILLS OR PRACTICES. THEREFORE WE DO NOT GUARANTEE OR IMPLY THAT YOU WILL GET RICH, THAT YOU WILL DO AS WELL, OR MAKE ANY MONEY AT ALL. THERE IS NO ASSURANCE YOU'LL DO AS WELL. IF YOU RELY UPON OUR FIGURES, YOU MUST ACCEPT THE RISK OF NOT DOING AS WELL.**

**INTERNET BUSINESSES AND EARNINGS DERIVED THEREFROM, HAVE UNKNOWN RISKS INVOLVED, AND ARE NOT SUITABLE FOR EVERYONE. MAKING DECISIONS BASED ON ANY INFORMATION PRESENTED IN OUR PRODUCTS, SERVICES, OR WEB SITE, SHOULD BE DONE ONLY WITH THE KNOWLEDGE THAT YOU COULD EXPERIENCE SIGNIFICANT LOSSES, OR MAKE NO MONEY AT ALL.**

**ALL PRODUCTS AND SERVICES BY OUR COMPANY ARE FOR EDUCATIONAL AND INFORMATIONAL PURPOSES ONLY. USE CAUTION AND SEEK THE ADVICE OF QUALIFIED PROFESSIONALS. CHECK WITH YOUR ACCOUNTANT, LAWYER OR PROFESSIONAL ADVISOR, BEFORE ACTING ON THIS OR ANY INFORMATION.**

**USERS OF OUR PRODUCTS, SERVICES AND WEB SITE ARE ADVISED TO DO THEIR OWN DUE DILIGENCE WHEN IT COMES TO MAKING BUSINESS DECISIONS AND ALL INFORMATION, PRODUCTS, AND SERVICES THAT HAVE BEEN PROVIDED SHOULD BE INDEPENDENTLY VERIFIED BY YOUR OWN QUALIFIED PROFESSIONALS. OUR INFORMATION, PRODUCTS, AND SERVICES SHOULD BE CAREFULLY CONSIDERED AND EVALUATED, BEFORE REACHING A BUSINESS DECISION, ON WHETHER TO RELY ON THEM.**

**YOU AGREE THAT OUR COMPANY IS NOT RESPONSIBLE FOR THE SUCCESS OR FAILURE OF YOUR BUSINESS DECISIONS RELATING TO ANY INFORMATION PRESENTED BY OUR COMPANY, OR OUR COMPANY PRODUCTS OR SERVICES.**

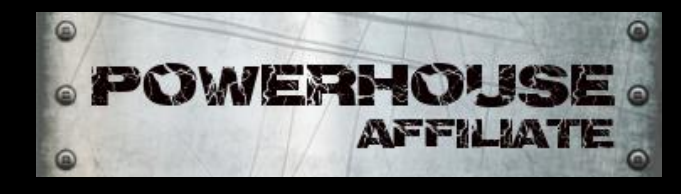

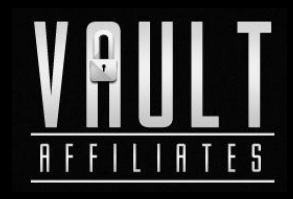

## **INTRODUCTION**

This is not one of those "blow your mind lessons." It's quick and painless…

You guys asked for it so here it is…a simple example of how to direct link offers on Lead Impact using prosper202 to track keyword targets.

Lead Impact is great network to get started with and it's only a \$200 deposit to get started them verses Traffic Vance's \$1000 deposit. Here's a quick tutorial on how to set up a fast campaign with Lead Impact.

**Step 1.** Go to Lead Impacts homepage and create an account (also helps if you fund the account©, [http://www.leadimpact.com\)](http://www.leadimpact.com/). After the account is set up, click the blue **"Login"** button towards the top of the main page and enter your login information.

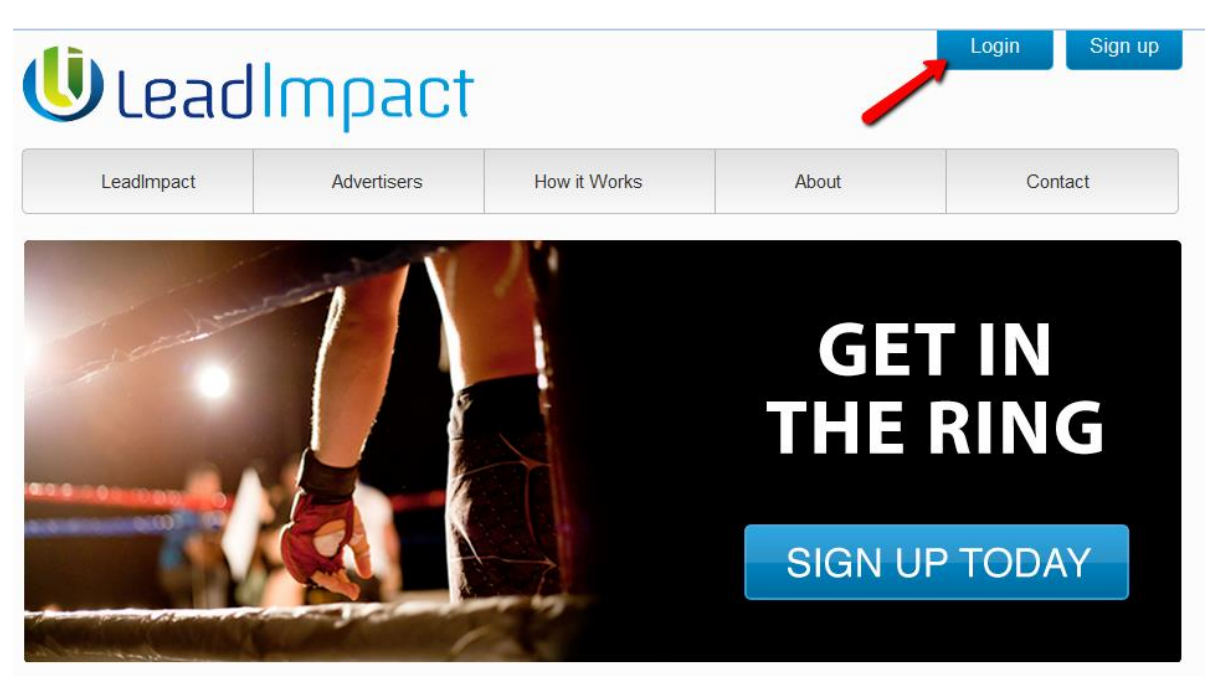

Choose an offer from a CPA network that has a landing page that fits well into the pop-up box. For example you can test the link using a popup checker like this one:

<http://www.cpvden.com/members/tools/popper/>

There are so many different theories on best offers to try out so we won't bore you. If you are direct linking the trick is to find an offer that has a landing page that fits well into the pop-up box. The best

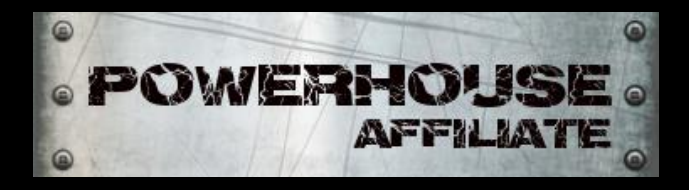

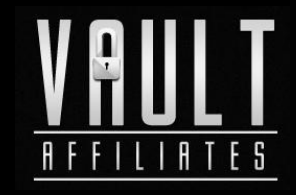

types of offers are 1 page submits, email submits and zip submits. There are several email submits and form offers available on the Vault Affiliate network.

Next, click **"Create a New Campaign"** in the main dashboard towards the top of the page.

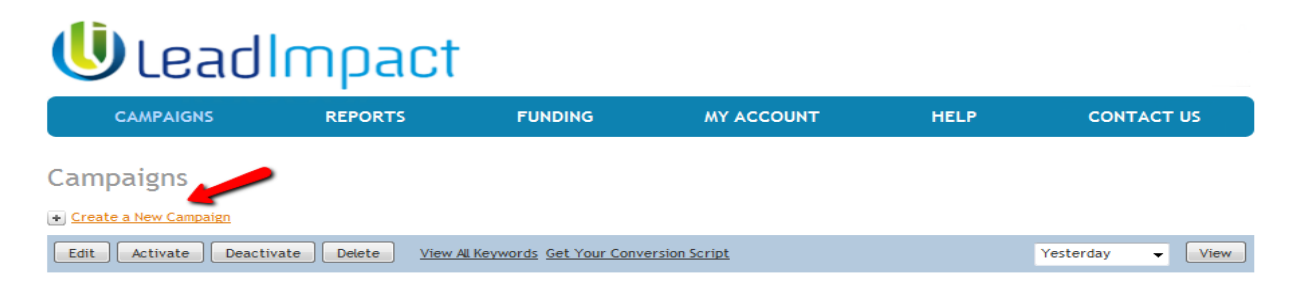

#### **Step 2. Campaign Info**

Create a name for your landing page and place your offer link in the correct fields. Pick a category and sub category and click the **"Keyword Pass-Through"** box to make sure you're able to identify your converting targets. Also, pick your country for the traffic you're going to send. In this example we use prosper202 so you must set up the campaign on prosper202 also as a direct link campaign.

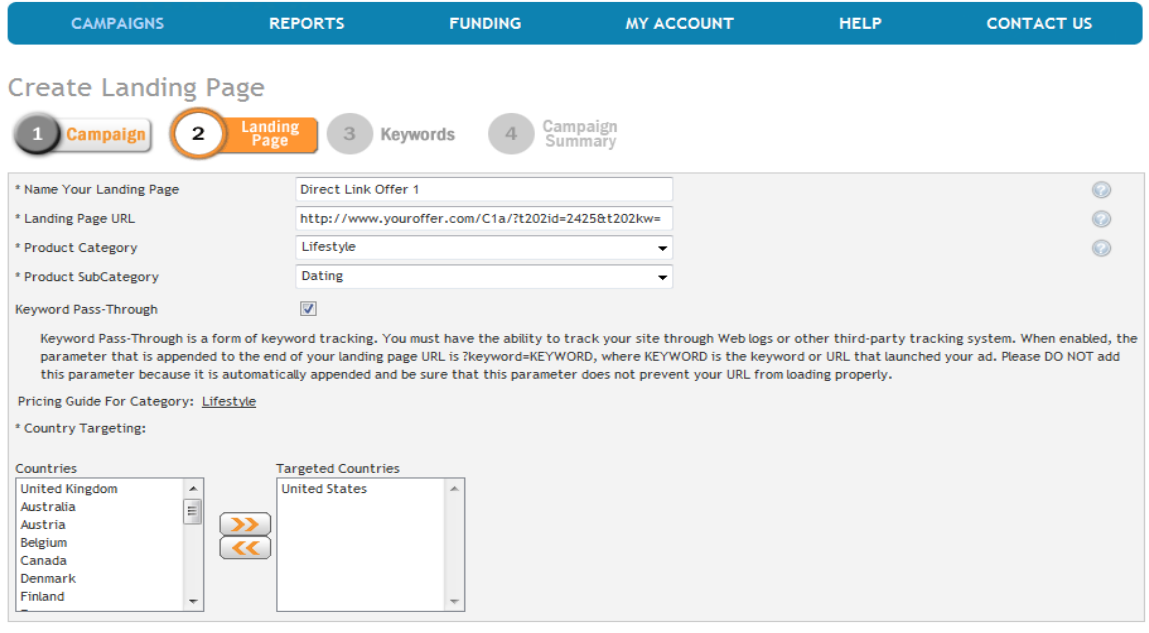

Next Step >>

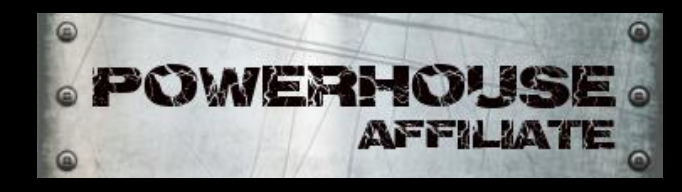

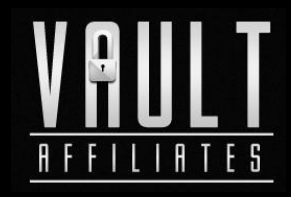

### **Step 3. Keywords**

Now we're going to add our targets. Place each url or keyword target in the white box and click the **"Add Keywords"** button. You can also use the **"Keyword Suggestion tool"** to help find high volume targets.

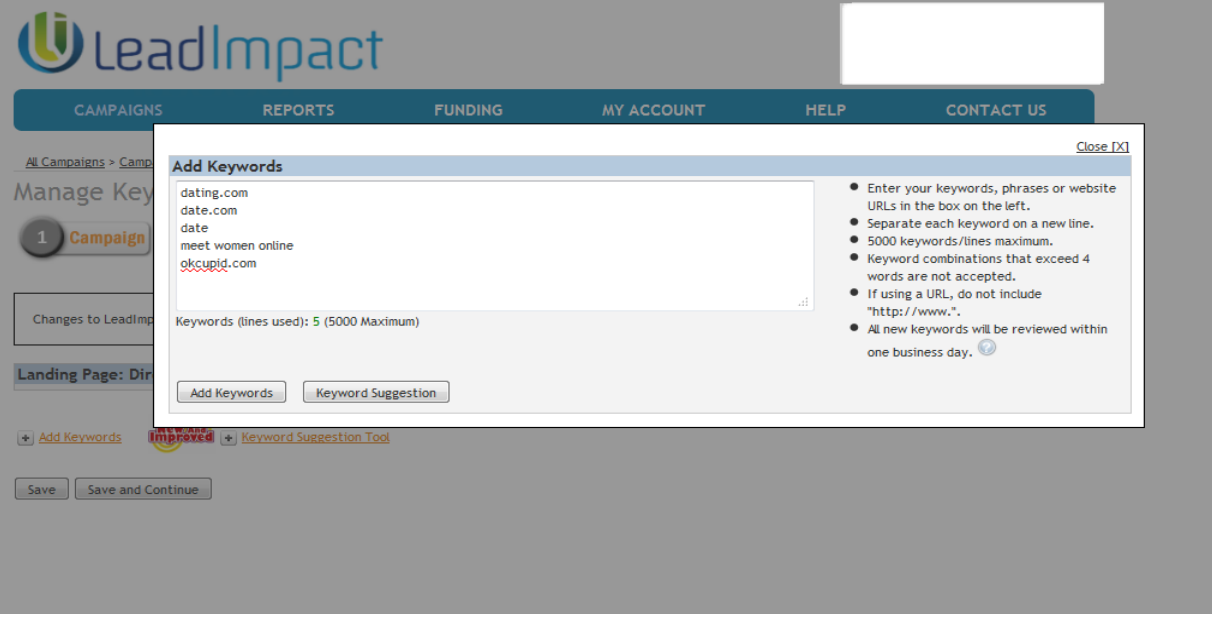

For this campaign Lead Impact adjusted the bids to the minimum bids automatically, so you can either leave the bids at the minimum or adjust the bid to rank the highest for your targets.

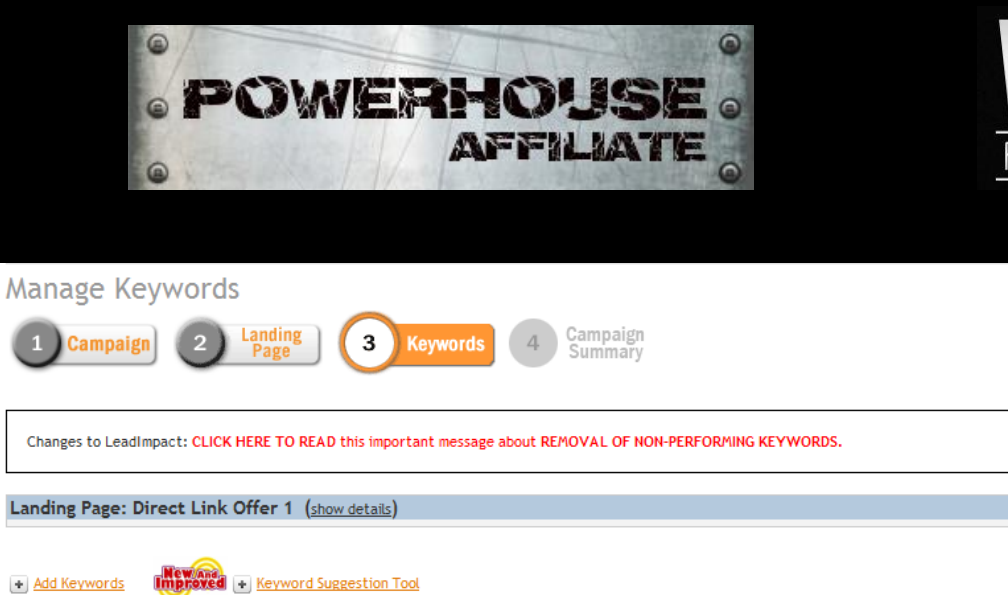

FFILIATES

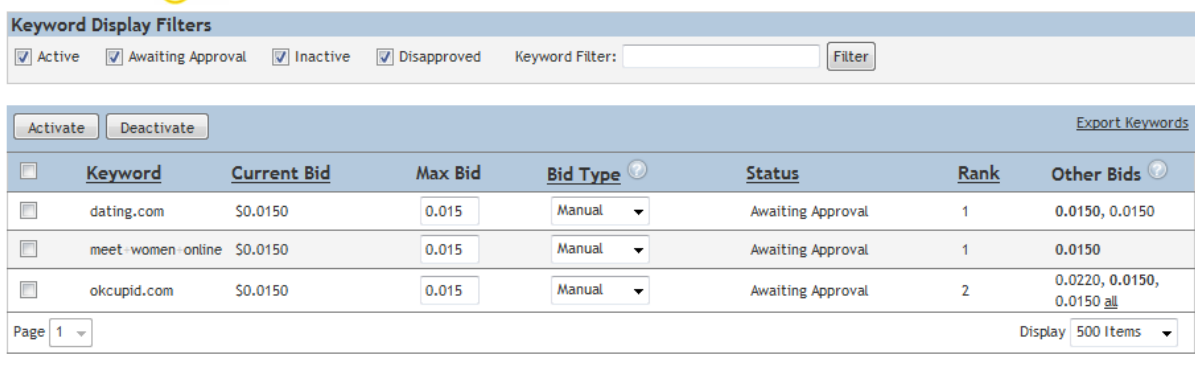

Save Save and Continue

 $\mathbf{1}$ 

Now just click **"Save and Continue"** and the campaign is ready and gone for approval. Sit back and wait and then analyze the data. Visit the [forum](http://powerhouseaffiliate.com/forum) for more ppv discussion.